# 2021 年上海市高等学校信息技术水平考试试卷

# 一级(大学信息技术+人工智能基础) 模拟卷

(本试卷考试时间 90 分钟)

### 一、单选题(本大题 25 道小题,每小题 1 分,共 25 分),从下面题目给出的 A、B、 C、D 四个可供选择的答案中选择一个正确答案。

- 1. 不属于现代信息技术的内容。
- A.信息获取技术
- B.信息传输技术
- C.信息营销技术
- D.信息处理技术
- 2. 计算机系统是由\_\_\_\_\_\_\_\_\_\_\_\_组成的。
- A.主机和外部设备
- B.主机、键盘、显示器和打印机
- C.系统软件和应用软件
- D.硬件系统和软件系统
- 3. 关于计算思维,错误的描述是

A.它具有计算机学科的许多特征

- B.它在计算机科学中得到充分体现
- C.它的有些内容与计算机学科没有直接关联
- D.它是计算机学科的专属

4.区块链是指通过去中心化和去信任的方式集体维护一个可靠数据库的技术方案,实现从

- 信息互联网到 的转变。
- A.数据互联网
- B.货币互联网
- C.信用互联网
- D.价值互联网

5.在信息社会的道德伦理建设方面,\_\_\_\_\_\_\_\_\_\_\_\_\_不是行之有效的措施。

- A.完善技术监控
- B.控制学生上网时间
- C.加强法律和道德规范建设
- D.加强网络监管

6.机械硬盘采用\_\_\_\_\_\_\_\_\_\_作为存储介质。

A.磁性碟片

- B.光盘
- C.U 盘
- D.网盘

7. 在 Windows 操作系统中, 如果卸载一款应用程序, 不可以 A. 在控制面板的"卸载程序"窗口中,选中程序后单击工具栏中的"卸载"按钮 B. 在控制面板的"卸载程序"窗口中, 选中程序右击鼠标, 在菜单中选择"卸载"命令 C.选中程序图标,直接按<Delete>键 D.使用文件名为"Uninstall.exe"的卸载程序 8. 在 Windows 的任务管理器中,单击\_\_\_\_\_选项卡,可以查看 CPU 和内存的详细使用情况。 A.用户 B.进程 C.性能 D.服务 9. 在 Windows 操作系统中, \_\_\_\_\_\_\_\_\_\_\_属于桌面主题。 A.窗口图标 B.桌面背景 C.Dock 栏 D.磁贴 10.信息、数据、信号、信道是数据通信中的常用术语,其中\_\_\_\_\_\_\_\_是数据在传输过程中 的表示形式。 A.信息 B.数据 C.信号 D.信道 11. TCP/IP 协议的参考模型共分四层, 其中最高层是 A.应用层 B.表示层 C.会话层 D.网络层 12."\_\_\_\_\_\_\_\_ 127.0.0.1"命令用于确认本机 TCP/IP 协议是否被正确安装和加载。 A.ping B.ipconfig C.config D.cmd 13. 射频识别网络是物联网海量数据的重要来源之一,而\_\_\_\_\_\_\_\_\_\_\_\_\_是读取数据信息的关 键器件。 A.Excel 表格 B.RFID 阅读器 C.Windows Defender D.OneDrive

14. 按照防火墙应用部署位置,可将防火墙分为\_\_\_\_\_\_\_\_防火墙和个人防火墙。 A.边界 B.应用代理型 C.软件 D.芯片级 15. 在 Word 中, 要插入目录, 可使用 \_\_\_\_\_\_\_\_\_选项卡目录组中的命令。 A.引用 B.视图  $C.$  插入 D.页面布局 16.在 Excel 中,创建数据透视表时,可以选择\_\_\_\_\_\_\_\_\_\_\_放置透视表的位置。 A.在新工作表 B.在新工作簿 C.在外部数据文件 D.在另一个数据透视表 17.在 PowerPoint 中,在\_\_\_\_\_\_\_\_\_\_选项卡下设置幻灯片的背景。 A.插入 B.开始 C.设计 D.动画 18. 行为主义学派认为人工智能源于\_\_\_\_\_\_\_。 A.仿生学 B.控制论 C.数理逻辑 D.心理学 19.对当前人工智能行业影响最大的是\_\_\_\_\_\_\_学派。 A.符号主义 B.连接主义 C.建构主义 D.行为主义 20.一般来说,\_\_\_\_\_\_\_不被认为是推动人工智能发展的三大要素之一。 A.算法 B.物联网 C.数据 D.算力 21. Python 中用于表示注释的符号是\_\_\_\_\_\_\_。 A.#

## 第 3 页, 共 9 页 18 (A 场)

B./\*…\*/ C.// D.  $/$ #...# $/$ 

22.\_\_\_\_\_\_\_不是 Python 组合数据类型。

A.字典

B.整型

C.列表

D.字符串

23.如果房价包含房子的长、宽、面积和房间数量四个特征,以下存在信息重叠的是

 $\overline{\phantom{a}}$ A.长和宽

B.宽和面积

C.面积和房间数量

D.房间数量和长

24.\_\_\_\_\_\_\_是常见降维算法。

A.K-means 算法

B.KNN 算法

C.PCA 算法

D.SVM 算法

25.对于神经网络,\_\_\_\_\_\_不是常用的提高分类效果的方法。

A.增加输入特征数量

B.增加隐藏层数量

C.增加神经元数量

D.增加 K 近邻数量

## 二、是非题(本大题 5 道小题,每小题 1 分,共 5 分)。

1.知识创新是信息素养的重要体现,信息素养已成为信息时代创新人才必备的知识结构和 知识技能。

2.Windows 操作系统的文件和文件夹组织结构是属于网状结构。

3.IPv6 中规定了 IP 地址长度最多可达 36。

4.从实现上来看,智能计算系统由硬件和软件两个部分组成。

5. 词云图可对文本中出现频率较高的"关键词"进行视觉上的突出显示。

### 三、操作题

所有的样张都在"C:\样张"文件夹中,考试系统中【样张】按钮可直接打开此文件夹。 注意:样张仅供参考,相关设置按题目要求完成即可。由于显示器颜色差异,部分题目

第 4 页, 共 9 页 18 (A 场)

#### 做出结果可能与样张图片存在色差。

### (一)文件管理(共6分)

1. 在C:\KS中新建文件夹KA, 在KA文件夹中创建文件夹KC。在C:\KS文件夹中创建文本 文件BFW.txt, 在该文档中录入文字"经常备份是确保数据安全的有效手段"。将C:\素材 \YS.rar文件中的所有文件使用密码123解压到C:\KS中。设置解压得到的22.jpg文件属性为 "只读",将1.txt文件内容中的文字"管理员"全部替换为"Admin"。

2.在C:\KS文件夹中创建一个名为WT的快捷方式,该快捷方式指向C:\Windows文件夹, 并设置运行方式为"最大化",快捷键为<Ctrl>+<Shift>+<K>。在C:\KS文件夹中创建名为JX 的快捷方式,指向http://www.wyj.com,并设置其快捷键为<Ctrl>+<Alt>+<J>。

#### (二)数据处理(共20分)

#### 1.电子表格处理(12分)

## 打开C:\KS\JExcel.xlsx文件,请按要求对各工作表进行编辑处理,将结果以原文件名 保存在C:\KS文件夹中(计算必须用公式或函数,否则不计分)。

(1)将Sheet1中的数据复制后转置粘贴到Sheet4中A1单元格起始的位置,使其行列互 换。在Sheet1中,将A2:A16区域格式设置为"03/14/12"式样,将日期列设置自动调整列宽, 内容全部居中对齐。在B列相应位置单元格,计算累计确诊人数(统计方法为:前一天累计 确诊+当天新增确诊)。在C17单元格中,计算新增确诊人数的最大值。在E列相应位置单元格, 计算每天的死亡率(死亡率=累计死亡人数/累计确诊人数),用百分数显示,并保留2位小数。 在F列相应位置单元格,判断死亡率等级:死亡率超过2.5%,为"一级",死亡率小于等于2.2%, 为"三级",其他为"二级"。

(2) 在Sheet1的C8单元格, 插入批注"峰值"并显示批注。所有数据区域套用"表样 式浅色9",取消筛选按钮。使用条件格式,设置"累计确诊人数"列为"红-黄-绿色阶"样 式。将新增确诊人数大于60的单元格设置为标准色-红色字体、黄色填充格式。

(3) 参考样张, 在Sheet1中的G1:M17区域制作带数据标记的折线图, 标题为"疫情数 据折线图",显示新增确诊人数的数据标签,并在次坐标轴显示累计确诊人数。在Sheet2中, 按照主要关键字"系列"和次要关键字"型号"升序排列,然后按"系列"分类汇总销售数 量与销售金额总和,汇总结果显示在数据下方。在Sheet3中,A21单元格开始的区域建立数 据透视表,以"系列"为行标签统计销售单价的最大值。

#### 2.文字信息处理(8分)

## 打开C:\KS\JWord.docx文件,请参照样张,按要求进行编辑和排版,将结果以原文件名 保存在C:\KS文件夹中。

(1)将正文中所有"天安门"的格式替换为华文琥珀、加着重号。在文章起始位置创 建"自动目录2"样式的目录。为正文中的3个二级标题设置项目符号★(提示: Wingdings 字体中),并设置为标准色-红色。将最后一段分为等宽的两栏,并添加分隔线。将标题"百 年大会转播"转为繁体。为正文最后一段设置首字下沉2行,并加深色网格图案、标准色-红 色的文字底纹。为页面添加页面边框: 图案为" ?" 的艺术型方框。

(2)在页面底端插入"圆角矩形3"样式的页码,设置页码编号格式为"A,B,C…", 起始页码为"C"。使用C:\素材\BN.jpg图片,制作图片水印,并设置为"冲蚀"。插入"空

第 5 页, 共 9 页 18 (A 场)

白"型页眉,内容为自动更新的日期,其格式参考样张。在正文第一段("7月1日……热血 沸腾。")插入脚注, 内容为"百年华诞", 脚注位置: 页面底端。在文末左侧插入"五角 星"的形状,并设置其高度宽度均为4厘米,使用C:\素材\BN.jpg图片填充,"四周型"环绕。 在文末右侧插入SmartArt图形循环类别中的"分段循环",参考样张调整其大小并修改文本, 更改颜色为"彩色轮廓-个性色2",样式为"粉末"。

### (三)网络应用基础(共4分)

1.打开C:\素材\网页J.html,将该网页以PDF格式保存在C:\KS文件夹中,文件名为 WYJ.pdf;并将文中"新闻"图片保存在C:\KS文件夹中,文件名为WYTP.png。

2. 在C:\KS文件夹中创建IP.txt文件,将当前计算机的以太网适配器DHCP是否已启用、 自动配置是否已启用、IPv4地址的信息粘贴在内,每个信息独占一行。请使用地址127.0.0.1 测试本机的网络连通是否正常,将命令窗口截图保存在C:\KS文件夹中,文件名为WLLJ.jpg。

#### (四)人工智能编程基础(共**5**分)

# 打开**C:\KS**文件夹下的程序文件**4\_1.py**,按下列要求完成程序,并将结果以原文件名保 存在**C:\KS**文件夹中。

程序实现根据输入的公历年份计算农历年号,具体功能如下:

- 1. 输入公历年份。
- 2. 将年份转换成整数。
- 3. 输入是否已立春。
- 4. 计算农历年号。
- 5. 输出农历年号。

请按代码中的注释提示,在横线处补全合适的程序代码,程序运行结果如样张所示。注 意:考生只可补全代码,不可修改或删除横线处以外任何代码。

#### 【样张】

请输入年份:2021

立春前还是立春后?立春后,输入"后",立春前输入"前":后 2021年立春后是辛丑年

请输入年份:1983

立春前还是立春后?立春后,输入"后",立春前输入"前": 前 1983年立春前是壬戌年

### (五)人工智能数据处理(共**10**分)

## 打开**C:\KS**文件夹下的程序文件**5\_1.py**,按下列要求完成程序,并将结果以原文件名保 存在**C:\KS**文件夹中。

程序实现绘制1990-2019年中国GDP和美国GDP的散点图,具体要求如下:

1. 导入pandas和matplotlib库,设置支持中文显示,读取CSV文件数据到DataFrame对象。

2. 设置标题为"1990-2019年中国GDP和美国GDP散点图"。

第 6 页, 共 9 页 18 (A 场)

3. 设置x坐标轴标签为"中国GDP(万亿美元)",显示范围为[0,15];设置y坐标轴标签 为"美国GDP(万亿美元)",显示范围为[0,25]。

4. 绘制数据的散点图,设置数据点标记颜色为黄色,设置数据点标记大小为50,设置 数据点标记风格为加号。

5. 显示网格,显示图像。

请按代码中的注释提示,在横线处补全合适的程序代码,程序运行结果如样张所示。注 意:考生只可补全代码,不可修改或删除横线处以外任何代码。

# 【样张】

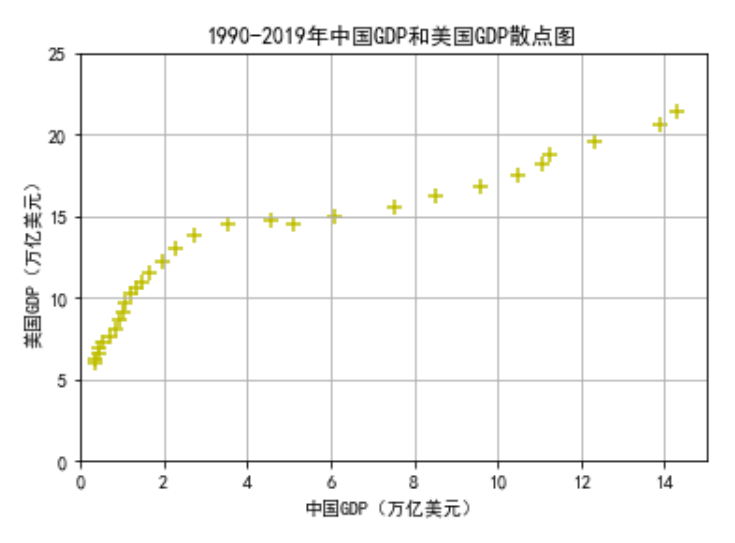

### (六)机器学习(共**15**分)

# 打开**C:\KS**文件夹下的程序文件**6\_1.py**,按下列要求完成程序,并将结果以原文件名保 存在**C:\KS**文件夹中。

程序实现以下功能:

1. 导入相关库。

2. 利用make\_blobs函数生成一个样本数量为50的数据集,用train\_test\_split函数将其划 分为训练集和测试集,其中测试集占比为1/5。然后,对训练集进行标准化拟合和转换,对测 试集进行标准化转换。

3. 建立分类器对象,基于KNeighborsClassifier分类模型实现分类,利用训练集的特征数 据和标签数据进行模型拟合。

4. 基于测试集数据计算模型分类精度,用以衡量模型分类效果。

5. 对未知类别的样本数据点[-1,1]调用分类模型的predict函数进行类别预测,并利用直 线表示出与数据点[-1,1]距离最近的7个点。

程序运行结果如样张所示。注意:考生只可补全代码,不可修改或删除横线处以外任何 代码。

请从以下选项中选择正确的代码填入相应的横线处,补全程序。

- Y\_sample=clf.predict(X\_sample)
- import train test split
- KNeighborsClassifier(n=7)
- X\_train,X\_test
- clf.score(X test, y test)

第 7 页, 共 9 页 18 (A 场)

- KNeighborsClassifier(n\_neighbors=7)
- clf.score(X test)
- X train, X test, y train, y test
- Y\_sample=clf.predict(X\_test)
- from sklearn.model selection import train test split

### 【样张】

模型分类精度评分: 1.0

点[-1,1]在训练集中的k个近邻: [[ 4 28 13 14 27 19 34]] 预测值: [2]

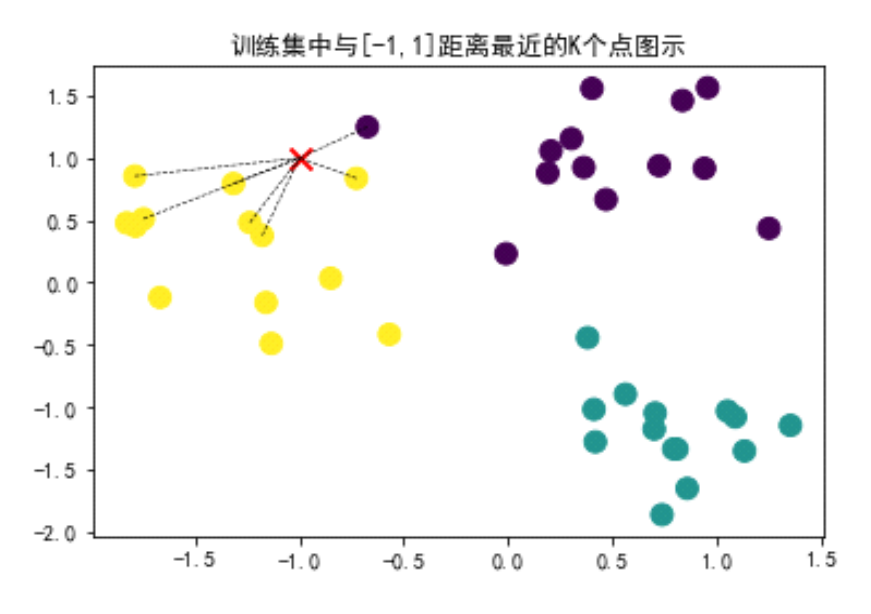

### (七)深度学习(共**10**分)

# 打开**C:\KS**文件夹下的程序文件**7\_1.py**,阅读和分析程序,按下列要求完成题目,并将 结果以原文件名保存在**C:\KS**文件夹中。

程序通过神经网络对Fashion-MNIST数据集进行分类训练和模型评估。请针对程序中5处 【\_题号\_】所在的代码行,从以下选项中选择对该行恰当的代码解释,并将选项编号填入【】 内,如【A】,编号不区分大小写。

- A. 保存Fashion-MNIST 数据集。
- B. 以my\_model.h5为名保存模型。
- C. 模型训练,将训练样本的20%为验证集,迭代次数达到15时结束训练,并显示不包含 进度条的日志信息。
- D. 模型训练,将训练样本的80%为验证集,迭代次数达到15时结束训练,并显示不包含 进度条的日志信息。
- E. 打印名为my\_model.h的模型。
- F. 添加名为Hidden1的隐藏层,该层包含28\*28神经元,输入维度为400,激活函数为relu。
- G. 模型评估。
- H. 添加名为Hidden1的隐藏层,该层包含400神经元,输入维度为28\*28,激活函数为relu。
- I. 模型测试。
- J. 载入Fashion-MNIST 数据集。

程序运行结果如样张所示。注意:此题仅做阅读和分析,无需运行和调试。

第 8 页, 共 9 页 18 (A 场)

#### 【样张】

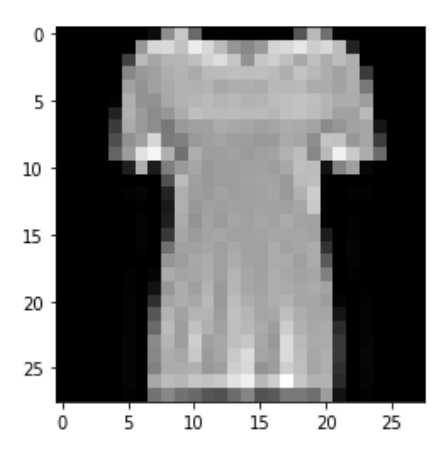

Epoch  $1/15$ 1500/1500 - 3s - loss: 0.7418 - accuracy: 0.7557 - val\_loss: 0.5200 - val\_accuracy: 0.8196 Epoch  $2/15$ 1500/1500 - 3s - loss: 0.4829 - accuracy: 0.8319 - val loss: 0.4666 - val accuracy: 0.8310 Epoch  $3/15$ 1500/1500 - 3s - loss: 0.4338 - accuracy: 0.8473 - val\_loss: 0.4185 - val\_accuracy: 0.8527 Rnoch  $4/15$ 1500/1500 - 3s - loss: 0.4027 - accuracy: 0.8583 - val loss: 0.4331 - val accuracy: 0.8447 Epoch  $5/15$ 1500/1500 - 3s - loss: 0.3812 - accuracy: 0.8656 - val\_loss: 0.3910 - val\_accuracy: 0.8630 Enoch  $6/15$ 1500/1500 - 3s - loss: 0.3637 - accuracy: 0.8694 - val\_loss: 0.3889 - val\_accuracy: 0.8643 Epoch  $7/15$ 1500/1500 - 3s - loss: 0.3484 - accuracy: 0.8758 - val\_loss: 0.3673 - val\_accuracy: 0.8693 Epoch  $8/15$ 1500/1500 - 3s - loss: 0.3378 - accuracy: 0.8788 - val loss: 0.3625 - val accuracy: 0.8700 Epoch  $9/15$ 1500/1500 - 3s - loss: 0.3255 - accuracy: 0.8831 - val loss: 0.3454 - val accuracy: 0.8755 Epoch  $10/15$ 1500/1500 - 3s - loss: 0.3152 - accuracy: 0.8858 - val loss: 0.3552 - val accuracy: 0.8740 Epoch  $11/15$ 1500/1500 - 3s - loss: 0.3064 - accuracy: 0.8880 - val\_loss: 0.3345 - val\_accuracy: 0.8805 Epoch  $12/15$ 1500/1500 - 3s - loss: 0.2984 - accuracy: 0.8917 - val\_loss: 0.3496 - val\_accuracy: 0.8729 Epoch  $13/15$ 1500/1500 - 3s - loss: 0.2892 - accuracy: 0.8954 - val\_loss: 0.3372 - val\_accuracy: 0.8740 Epoch  $14/15$ 1500/1500 - 3s - loss: 0.2813 - accuracy: 0.8986 - val\_loss: 0.3339 - val\_accuracy: 0.8783 Epoch  $15/15$ 1500/1500 - 3s - loss: 0.2751 - accuracy: 0.8994 - val\_loss: 0.3322 - val\_accuracy: 0.8800 313/313 [===============================] - 0s 922us/step - loss: 0.3534 - accuracy: 0.8731

第 9 页, 共 9 页 18 (A 场)